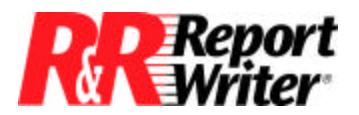

*Technical Bulletin*

### **Printing Related Records on One Line**

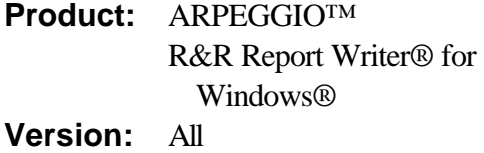

**Host:** N.A. **NIC:** N.A. **Interface:** N.A. **Oper Sys:** Microsoft® Windows® NT®

### **Summary**

We have had many inquiries from R&R Report Writer users who want to print field values from multiple records in a related table on the same line of a report. Since you cannot always know how many records in the joined table will match a record in the controlling table, you cannot use the R&R Report Writer Format/Record Layout/Records Across option to design this type of report.

This technical bulletin describes a technique you can use to print field values from multiple records on the same line of a report, regardless of how many matching records are in the related table. It describes how to create the report shown in Figure 1, which is based on two of the R&R Report Writer sample tables, RRORDERS and RRITEMS. The report lists order numbers and, for each order, lists each product number that was ordered.

| $\overline{\phantom{0}}$ | R&R SQL - dBASE - Related Records |                                 |  |
|--------------------------|-----------------------------------|---------------------------------|--|
| 目<br>▲                   | घिदानिरामान∎                      | $\overline{\bullet}$<br>Page: 1 |  |
|                          |                                   |                                 |  |
|                          |                                   |                                 |  |
| ORDER NUMBER             | PRODUCT NUMBERS                   |                                 |  |
| 32201                    | 901 907                           |                                 |  |
| 32202                    | 901 902 907                       |                                 |  |
| 32203                    | 902 906                           |                                 |  |
| 32204                    | 903 904 905                       |                                 |  |
| 32205                    | 901 902 906 907                   |                                 |  |
| 32206                    | 901 902 906 907                   |                                 |  |
| 32207                    | 901 907                           |                                 |  |
| 32208                    | 901 907                           |                                 |  |
| 32209                    | 903 904 905                       |                                 |  |
| 32210                    | 901 902 907                       |                                 |  |
| 32211                    | 901 907                           |                                 |  |
| 32212                    | 902 906                           |                                 |  |
| 32213                    | 903                               |                                 |  |
| 32214                    | 901 907                           |                                 |  |
| 32215                    | 903 904 905                       |                                 |  |
| 32216                    | 901 907                           |                                 |  |
| 32217                    | 903 905                           |                                 |  |
| 32218                    | 901                               |                                 |  |
| 32219                    | 902 903                           |                                 |  |
| 32220                    | 904                               |                                 |  |
| 32221                    | 903 905 906                       |                                 |  |
| 32222                    | 901                               |                                 |  |
| 32223                    | 901                               |                                 |  |
|                          |                                   |                                 |  |
|                          |                                   | $\ddot{\phantom{0}}$            |  |
|                          |                                   |                                 |  |
|                          |                                   |                                 |  |

*Figure 1. Order Report with Related Records on One Line*

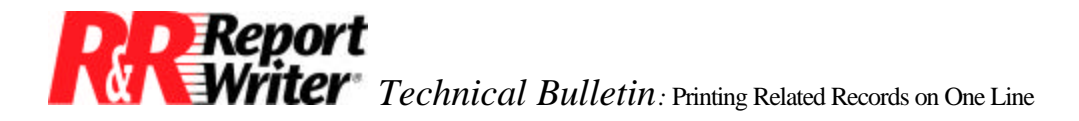

We created this report by setting a join from the RRORDERS table to the RRITEMS table to produce a list of all the products ordered in each order. To produce the list of product number values, we created a calculated field that concatenates field values from the RRITEMS table.

We started by creating a new report using RRORDERS as the master table. Next we set the Join from RRORDERS to RRITEMS using the ORDNO field as the linking field. Follow these steps to join the tables:

- 1. Click the Join button on the Action Bar or select Database/Join from the Menu Bar. You see the New Join dialog box.
- 2. In the From box, select ORDNO as the linking field.
- 3. To specify the related table, click the Table... button and select RRITEMS.DBF.
- 4. From the Field: list, select ORDER\_NO as the linking field from the related table.
- 5. Select OK to exit the New Join dialog box. You see the Joins dialog box, which includes a description of the new relation. Select Close to return to the report layout.

To illustrate how we developed the calculated field that lists values from multiple records, we created the temporary reports shown in Figures 2 and 3. First we inserted the order number (ORDNO) and product number (PRODUCT\_NO) fields on a record line to produce the report shown in Figure 2. As you can see, the report is sorted and grouped by the order number field. The "Print Data" setting for this field is "Once" so that the order number is not repeated for each composite record in the same group.

## **Part Report**<br>*KN Writer* Technical Bulletin<sub></sub>: Printing Related Records on One Line

| ▲            | <u> BRCHII HII</u>          | Page: 1 |
|--------------|-----------------------------|---------|
|              |                             |         |
|              |                             |         |
|              |                             |         |
|              |                             |         |
| <b>ORDNO</b> | PRODUCT NO                  |         |
| 32201        | 901                         |         |
|              | 907                         |         |
| 32202        | 901                         |         |
|              | 907                         |         |
|              | 902                         |         |
| 32203        | 902                         |         |
|              | 906                         |         |
| 32204        | 904                         |         |
|              | 905                         |         |
|              | 903                         |         |
| 32205        | 901                         |         |
|              | 907                         |         |
|              | 902                         |         |
|              | 906                         |         |
| 32206        | 901                         |         |
|              | 907                         |         |
|              | 902                         |         |
|              | 906                         |         |
| 32207        | 901                         |         |
|              | 907                         |         |
| 32208        | 901                         |         |
|              | 907                         |         |
| 32209        | 903                         |         |
|              | 904                         |         |
|              | 905<br>$\sim$ $\sim$ $\sim$ |         |

*Figure 2. Initial Order Report*

To print all the product numbers for each order on the same line as the order number, we created three fields. First, we created a calculated field that returns a distinct value for each composite record in the report. The expression for this field, RECNO, is:

#### RECNO()

Next, we created a total field that keeps a running count of the RECNO values for every order number group in the report. This field, COUNT, counts the RECNO field and resets on the level one group field, ORDNO. We inserted the COUNT and RECNO fields on the layout to produce the temporary report shown in Figure 3, which illustrates how these fields are used to keep a running count of the records in each order number group.

# **PPP Report**<br>*Report* Technical Bulletin<sub></sub>: Printing Related Records on One Line

| 目            | <u> अलावन मानान</u> |              |               | Page: 1 |
|--------------|---------------------|--------------|---------------|---------|
| <b>ORDNO</b> | PRODUCT NO          | <b>RECNO</b> | COUNT         |         |
| 32201        | 901                 |              |               |         |
|              | 907                 |              | 2             |         |
| 32202        | 901                 | 2<br>3       | 1             |         |
|              | 907                 | 4            | 2             |         |
|              | 902                 | 5            | 3             |         |
| 32203        | 902                 | 6            | 1             |         |
|              | 906                 | 7            | 2             |         |
| 32204        | 904                 | 8            | 1             |         |
|              | 905                 | 9            |               |         |
|              | 903                 | 10           | $\frac{2}{3}$ |         |
| 32205        | 901                 | 11           | 1             |         |
|              | 907                 | 12           | 2             |         |
|              | 902                 | 13           | 3             |         |
|              | 906                 | 14           | 4             |         |
| 32206        | 901                 | 15           | 1             |         |
|              | 907                 | 16           | 2             |         |
|              | 902                 | 17           | 3             |         |
|              | 906                 | 18           | 4             |         |
| 32207        | 901                 | 19           |               |         |
|              | 907                 | 20           | 2             |         |
| 32208        | 901                 | 21           | 1             |         |
|              | 907                 | 22           | 2             |         |
| 32209        | 903                 | 23           | 1             |         |
|              | 904                 | 24           | 2             |         |
|              | 905                 | 25           | 3             |         |
| 32210        | 901                 | 26           | 1             |         |
|              | 902<br>an7          | 27<br>28     | 2<br>Q.       |         |

*Figure 3. Order Report with RECNO and COUNT Fields*

Next, we created the calculated field that will return the list of products ordered. This is a selfreferencing calculated field that uses the running group count to concatenate the product number values for the records in each group. The expression for this field, PRODLIST, is:

IIF(COUNT=1,PRODUCT\_NO+" ",PRODLIST+PRODUCT\_NO+" ")

This field works by testing for the first record in each order number group count (COUNT=1). For the first record, the field returns the product number for that record followed by a space (" "). For the second record (if there is one), the field returns its current value (a string consisting of the PRODUCT\_NO from the last record followed by a space), plus the product number for the current record followed by a space.

For the third record of the group (if one exists), PRODLIST returns its current value (a string consisting of the PRODUCT\_NO field from the last two records, each followed by a space), plus PRODUCT\_NO from the third record followed by a space. PRODLIST values for records 4 and up in the same group are handled in a similar fashion.

## **Part Report**<br>*KI Writer Technical Bulletin:* Printing Related Records on One Line

| ≞ ≥ द∏म र | ⊧ты            | 11   11      |                |                 | Page: 1 |  |
|-----------|----------------|--------------|----------------|-----------------|---------|--|
| ORDNO     | PRODUCT NO     | <b>RECNO</b> | COUNT          | PRODLIST        |         |  |
| 32201     | 901            | 1            |                | 901             |         |  |
|           | 907            | 2            | 2              | 901 907         |         |  |
| 32202     | 901            | 3            | 1              | 901             |         |  |
|           | 907            | 4            | $\overline{c}$ | 901 907         |         |  |
|           | 902            | 5            | 3              | 901 907 902     |         |  |
| 32203     | 902            | 6            | 1              | 902             |         |  |
|           | 906            | 7            | 2              | 902 906         |         |  |
| 32204     | 904            | 8            | 1              | 904             |         |  |
|           | 905            | 9            | 2              | 904 905         |         |  |
|           | 903            | 10           | 3              | 904 905 903     |         |  |
| 32205     | 901            | 11           | 1              | 901             |         |  |
|           | 907            | 12           | 2              | 901 907         |         |  |
|           | 902            | 13           | 3              | 901 907 902     |         |  |
|           | 906            | 14           | 4              | 901 907 902 906 |         |  |
| 32206     | 901            | 15           | 1              | 901             |         |  |
|           | 907            | 16           | 2              | 901 907         |         |  |
|           | 902            | 17           | 3              | 901 907 902     |         |  |
|           | 906            | 18           | 4              | 901 907 902 906 |         |  |
| 32207     | 901            | 19           | 1              | 901             |         |  |
|           | 907            | 20           | 2              | 901 907         |         |  |
| 32208     | 901            | 21           | 1              | 901             |         |  |
|           | 907            | 22           | $\overline{2}$ | 901 907         |         |  |
| 32209     | 903            | 23           | 1              | 903             |         |  |
|           | 904            | 24           | 2              | 903 904         |         |  |
|           | 905            | 25           | 3              | 903 904 905     |         |  |
| 32210     | 901            | 26           | 1              | 901             |         |  |
|           | 902            | 27           | 2              | 901 902         |         |  |
|           | Q <sub>0</sub> | 28           | ö              | an1 an2 an7     |         |  |

*Figure 4. Order Report with PRODLIST on Record Line*

When the value of the COUNT field is reset to one (when counting the first record of a new group), PRODLIST starts to build a string of product numbers for the next ORDNO in the manner described above. Figure 4 shows the value of PRODLIST when it is inserted on a record line of the report layout. (Note that we adjusted the width of this field to accommodate the maximum length of the concatenated string of product numbers.) Figure 4 illustrates how the final PRODLIST value for each order number is on the last Record line of the group. To print this line, and only this line, for each and every ORDNO, we made the line a level one (ORDNO) group footer line instead of a record line. With this change, we get the report illustrated in Figure 5.

### **PAP Report**<br>**Writer** *Technical Bulletin*<sub>*:* Printing Related Records on One Line</sub>

| <u>लाग नामाणा ।</u>                              | Page: 1         |
|--------------------------------------------------|-----------------|
|                                                  |                 |
| <b>RECNO</b><br><b>COUNT</b>                     | PRODLIST        |
| 2<br>2                                           | 901 907         |
| 5                                                | 901 907 902     |
| $\frac{3}{2}$<br>7                               | 902 906         |
| 3<br>10                                          | 904 905 903     |
| 4<br>14                                          | 901 907 902 906 |
| 18<br>4                                          | 901 907 902 906 |
| 20                                               | 901 907         |
| 223322<br>22                                     | 901 907         |
| 25                                               | 903 904 905     |
| 28                                               | 901 902 907     |
| 30                                               | 901 907         |
| 32                                               | 902 906         |
| 1<br>33                                          | 903             |
| 35                                               | 901 907         |
| $\begin{array}{c} 2 \\ 3 \\ 2 \end{array}$<br>38 | 903 904 905     |
| 40                                               | 901 907         |
| 2<br>42                                          | 903 905         |
| 1<br>43                                          | 901             |
| 2<br>45                                          | 902 903         |
| 46<br>1                                          | 904             |
| 3<br>49                                          | 903 905 906     |
| 50<br>1                                          | 901             |
| 51<br>1                                          | 901             |
|                                                  |                 |
|                                                  |                 |

*Figure 5. Order Report with PRODLIST on Group Footer Line.*

If you use a similar calculated field expression in a report, keep in mind that the maximum length of any character field in R&R Report Writer is 254 characters. If your calculated field returns a lot of data, you may exceed the maximum width.

Finally, we selected PROD\_NO as the level two sort field so that the product numbers print in sequential order, as shown on the report in Figure 1. All that remains is to delete the fields that we had temporarily inserted on the report layout (COUNT, RECNO, and PRODUCT\_NO), edit the column headings so they are more descriptive, and close up the space between the remaining fields. After so doing, we printed the report shown in Figure 1.

All trademarks are the property of their respective owners. The information contained in this technical bulletin is subject to change without notice. Liveware Publishing Inc. provides this information "as is" without warranty of any kind, either expressed or implied, but not limited to the implied warranty of merchantability and fitness for a particular purpose. Liveware Publishing may improve or change the product at any time without further notice; this document does not represent a commitment on the part of Liveware Publishing. The software described in this document is furnished under a license agreement or nondisclosure agreement. The software may be used or copied only in accordance with the terms of the licensing agreement.